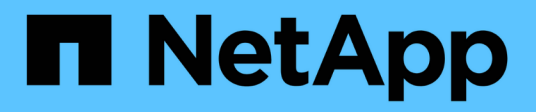

# **Notes de mise à jour**

BlueXP disaster recovery

NetApp April 02, 2024

This PDF was generated from https://docs.netapp.com/fr-fr/bluexp-disaster-recovery/release-notes/drwhats-new.html on April 02, 2024. Always check docs.netapp.com for the latest.

# **Sommaire**

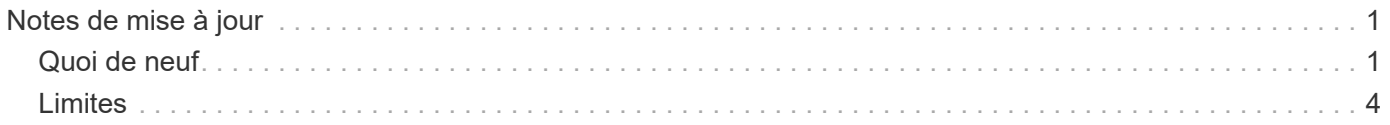

# <span id="page-2-0"></span>**Notes de mise à jour**

# <span id="page-2-1"></span>**Quoi de neuf**

Découvrez les nouveautés de la reprise d'activité BlueXP.

# **5 mars 2024**

Il s'agit de la version General Availability de BlueXP Disaster Recovery, qui comprend les mises à jour suivantes.

• **Mises à jour des licences** : avec BlueXP Disaster Recovery, vous pouvez vous inscrire à un essai gratuit de 90 jours ou demander votre propre licence (BYOL), qui est un fichier de licence NetApp (NLF) que vous obtenez auprès de votre ingénieur commercial NetApp Vous pouvez utiliser le numéro de série de licence pour activer la fonction BYOL dans le portefeuille digital BlueXP. Les frais de reprise d'activité BlueXP sont calculés en fonction de la capacité provisionnée des datastores.

Pour plus d'informations sur la configuration des licences pour la reprise d'activité BlueXP, reportez-vous à la section ["Configuration des licences"](https://docs.netapp.com/us-en/bluexp-disaster-recovery/get-started/dr-licensing.html).

Pour plus d'informations sur la gestion des licences pour **tous** services BlueXP, reportez-vous à la section ["Gérez les licences de tous les services BlueXP"](https://docs.netapp.com/us-en/bluexp-digital-wallet/task-manage-data-services-licenses.html).

• **Modifier les plannings**: Avec cette version, vous pouvez maintenant configurer des calendriers pour tester les tests de conformité et de basculement afin de vous assurer qu'ils fonctionneront correctement si vous en avez besoin.

Pour plus de détails, reportez-vous à ["Créez le plan de réplication".](https://docs.netapp.com/us-en/bluexp-disaster-recovery/use/drplan-create.html)

# **1er février 2024**

Cette version de préversion de la reprise d'activité de BlueXP inclut les mises à jour suivantes :

- **Amélioration du réseau** : avec cette version, vous pouvez désormais redimensionner les valeurs CPU et RAM de la machine virtuelle. Vous pouvez également sélectionner une adresse IP statique ou DHCP réseau pour la machine virtuelle.
	- DHCP : si vous choisissez cette option, vous fournissez les informations d'identification de la machine virtuelle.
	- IP statique : vous pouvez sélectionner les mêmes informations ou des informations différentes à partir de la machine virtuelle source. Si vous choisissez la même chose que la source, vous n'avez pas besoin d'entrer les informations d'identification. En revanche, si vous choisissez d'utiliser des informations différentes de la source, vous pouvez fournir les informations d'identification, l'adresse IP, le masque de sous-réseau, le DNS et la passerelle.

Pour plus de détails, reportez-vous à ["Créer un plan de réplication"](https://docs.netapp.com/us-en/bluexp-disaster-recovery/use/drplan-create.html).

• **Les scripts personnalisés** peuvent maintenant être inclus comme processus de post-basculement. Avec les scripts personnalisés, la reprise d'activité BlueXP peut exécuter votre script après un processus de basculement. Par exemple, vous pouvez utiliser un script personnalisé pour reprendre toutes les transactions de base de données une fois le basculement terminé.

Pour plus de détails, reportez-vous à ["Basculez vers un site distant"](https://docs.netapp.com/us-en/bluexp-disaster-recovery/use/failover.html).

• **Relation SnapMirror** : vous pouvez maintenant créer une relation SnapMirror tout en développant le plan de réplication. Auparavant, vous deviez créer la relation en dehors de la reprise d'activité BlueXP.

Pour plus de détails, reportez-vous à ["Créer un plan de réplication"](https://docs.netapp.com/us-en/bluexp-disaster-recovery/use/drplan-create.html).

• **Groupes de cohérence** : lorsque vous créez un plan de réplication, vous pouvez inclure des machines virtuelles provenant de différents volumes et de différents SVM. La reprise d'activité BlueXP crée une copie Snapshot de groupe de cohérence en incluant tous les volumes et en mettant à jour tous les sites secondaires.

Pour plus de détails, reportez-vous à ["Créer un plan de réplication"](https://docs.netapp.com/us-en/bluexp-disaster-recovery/use/drplan-create.html).

• **Option de délai de mise sous tension de la machine virtuelle** : lorsque vous créez un plan de réplication, vous pouvez ajouter des machines virtuelles à un groupe de ressources. Avec Resource Groups, vous pouvez définir un délai sur chaque machine virtuelle afin qu'elle se met sous tension en séquence différée.

Pour plus de détails, reportez-vous à ["Créer un plan de réplication"](https://docs.netapp.com/us-en/bluexp-disaster-recovery/use/drplan-create.html).

• **Copies Snapshot cohérentes au niveau des applications** : vous pouvez spécifier de créer des copies Snapshot cohérentes au niveau des applications. Le service arrête l'application, puis prend un Snapshot pour obtenir un état cohérent de l'application.

Pour plus de détails, reportez-vous à ["Créer un plan de réplication"](https://docs.netapp.com/us-en/bluexp-disaster-recovery/use/drplan-create.html).

## **11 janvier 2024**

Cette version préliminaire de la reprise d'activité de BlueXP inclut les mises à jour suivantes :

• Cette version vous permet d'accéder plus rapidement aux informations d'autres pages du tableau de bord.

["Découvrez la reprise d'activité BlueXP".](https://docs.netapp.com/us-en/bluexp-disaster-recovery/get-started/dr-intro.html)

## **20 octobre 2023**

Cette version préliminaire de la reprise d'activité de BlueXP inclut les mises à jour suivantes.

Désormais, avec la reprise d'activité BlueXP, vous pouvez protéger vos workloads VMware sur site basés sur NFS contre les incidents vers un autre environnement VMware sur site et NFS en plus du cloud public. La reprise d'activité BlueXP orchestre l'achèvement des plans de reprise d'activité.

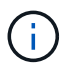

Avec cette offre de prévisualisation, NetApp se réserve le droit de modifier les détails, le contenu et le calendrier de l'offre avant la disponibilité générale.

["En savoir plus sur la reprise d'activité BlueXP".](https://docs.netapp.com/us-en/bluexp-disaster-recovery/get-started/dr-intro.html)

## **27 septembre 2023**

Cette version préliminaire de la reprise d'activité de BlueXP inclut les mises à jour suivantes :

• **Mises à jour du tableau de bord** : vous pouvez maintenant cliquer sur les options du tableau de bord, ce qui vous permet de passer rapidement en revue l'information. De plus, le tableau de bord affiche

désormais l'état des basculements et des migrations.

Reportez-vous à la section ["Consultez l'état de vos plans de reprise sur incident dans le tableau de bord"](https://docs.netapp.com/us-en/bluexp-disaster-recovery/use/dashboard-view.html).

#### • **Mises à jour du plan de réplication** :

◦ **RPO** : vous pouvez maintenant saisir l'objectif de point de récupération (RPO) et le nombre de rétention dans la section datastores du plan de réplication. Indique la quantité de données qui doit exister et qui n'est pas antérieure à l'heure définie. Si, par exemple, vous le configurez à 5 minutes, le système peut perdre jusqu'à 5 minutes de données en cas d'incident sans affecter les besoins stratégiques de l'entreprise.

Reportez-vous à la section ["Créer un plan de réplication".](https://docs.netapp.com/us-en/bluexp-disaster-recovery/use/drplan-create.html)

◦ **Améliorations de la mise en réseau** : lorsque vous mappez la mise en réseau entre les emplacements source et cible dans la section machines virtuelles du plan de réplication, BlueXP Disaster Recovery propose désormais deux options : DHCP ou IP statique. Auparavant, seul DHCP était pris en charge. Pour les adresses IP statiques, vous configurez le sous-réseau, la passerelle et les serveurs DNS. En outre, vous pouvez maintenant saisir des informations d'identification pour les machines virtuelles.

Reportez-vous à la section ["Créer un plan de réplication".](https://docs.netapp.com/us-en/bluexp-disaster-recovery/use/drplan-create.html)

◦ **Modifier les plannings** : vous pouvez maintenant mettre à jour les plannings de plans de réplication.

Reportez-vous à la section ["Gérer les ressources"](https://docs.netapp.com/us-en/bluexp-disaster-recovery/use/manage.html).

- **SnapMirror automation** : lors de la création du plan de réplication dans cette version, vous pouvez définir la relation SnapMirror entre les volumes source et cible dans l'une des configurations suivantes :
	- 1 à 1
	- **1 à plusieurs dans une architecture en éventail**
	- De plusieurs à 1 en tant que groupe de cohérence
	- De plusieurs à plusieurs

Reportez-vous à la section ["Créer un plan de réplication".](https://docs.netapp.com/us-en/bluexp-disaster-recovery/use/drplan-create.html)

#### **1er août 2023**

La préversion de la reprise d'activité BlueXP est un service de reprise après incident basé dans le cloud qui automatise les workflows de reprise après incident. À l'aide de la préversion de la reprise d'activité BlueXP, vous pouvez protéger vos workloads VMware sur site basés sur NFS exécutant le stockage NetApp vers VMware Cloud (VMC) sur AWS avec Amazon FSX pour ONTAP.

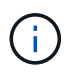

Avec cette offre de prévisualisation, NetApp se réserve le droit de modifier les détails, le contenu et le calendrier de l'offre avant la disponibilité générale.

#### ["En savoir plus sur la reprise d'activité BlueXP".](https://docs.netapp.com/us-en/bluexp-disaster-recovery/get-started/dr-intro.html)

Cette version comprend les mises à jour suivantes :

• **Mise à jour des groupes de ressources pour l'ordre d'amorçage** : lorsque vous créez un plan de reprise après sinistre ou de réplication, vous pouvez ajouter des machines virtuelles à des groupes de ressources fonctionnelles. Les groupes de ressources vous permettent de placer un ensemble de

machines virtuelles dépendantes dans des groupes logiques qui répondent à vos besoins. Par exemple, les groupes peuvent contenir un ordre de démarrage qui peut être exécuté lors de la restauration. Avec cette version, chaque groupe de ressources peut inclure une ou plusieurs machines virtuelles. Les machines virtuelles s'allume en fonction de l'ordre dans lequel vous les incluez dans le plan. Reportezvous à la section ["Sélectionnez les applications à répliquer et attribuez des groupes de ressources"](https://docs.netapp.com/us-en/bluexp-disaster-recovery/use/drplan-create.html#select-applications-to-replicate-and-assign-resource-groups).

- **Vérification de la réplication** : après avoir créé le plan de reprise après incident ou de réplication, identifiez la récurrence dans l'assistant et lancez une réplication vers un site de reprise après incident, toutes les 30 minutes, BlueXP Disaster Recovery vérifie que la réplication se produit réellement conformément au plan. Vous pouvez surveiller la progression dans la page moniteur des tâches. Reportezvous à la section ["Réplication d'applications vers un autre site".](https://docs.netapp.com/us-en/bluexp-disaster-recovery/use/replicate.html)
- **Le plan de réplication affiche les programmes de transfert de l'objectif de point de récupération (RPO)** : lorsque vous créez un plan de reprise après sinistre ou de réplication, vous sélectionnez les machines virtuelles. Dans cette version, vous pouvez désormais afficher la SnapMirror associée à chacun des volumes associés au datastore ou à la machine virtuelle. Vous pouvez également consulter les planifications de transfert RPO associées à la planification SnapMirror. L'objectif de point de récupération vous permet de déterminer si votre planification de sauvegarde est suffisante pour permettre une reprise après incident. Reportez-vous à la section ["Créer un plan de réplication".](https://docs.netapp.com/us-en/bluexp-disaster-recovery/use/drplan-create.html)
- **Mise à jour du moniteur de tâches** : la page moniteur de tâches comprend maintenant une option d'actualisation qui vous permet d'obtenir un état à jour des opérations. Reportez-vous à la section ["Surveiller les tâches de reprise après incident"](https://docs.netapp.com/us-en/bluexp-disaster-recovery/use/monitor-jobs.html).

## **18 mai 2023**

Il s'agit de la version initiale de la reprise d'activité de BlueXP.

BlueXP est un service de reprise après incident basé dans le cloud qui automatise les workflows de reprise après incident. À l'aide de la préversion de la reprise d'activité BlueXP, vous pouvez protéger vos workloads VMware sur site basés sur NFS exécutant le stockage NetApp vers VMware Cloud (VMC) sur AWS avec Amazon FSX pour ONTAP.

["En savoir plus sur la reprise d'activité BlueXP".](https://docs.netapp.com/us-en/bluexp-disaster-recovery/get-started/dr-intro.html)

# <span id="page-5-0"></span>**Limites**

Les limitations connues identifient les plates-formes, les périphériques ou les fonctions qui ne sont pas pris en charge par cette version du service ou qui ne fonctionnent pas correctement avec celui-ci.

## **Le rétablissement utilise la dernière copie Snapshot**

Dans la version actuelle, le processus de restauration utilise toujours la dernière copie Snapshot. Cela se produit même si vous choisissez une copie Snapshot spécifique à utiliser.

# **BlueXP ne découvre peut-être pas Amazon FSX pour NetApp ONTAP**

Il peut arriver que BlueXP ne détecte pas les clusters Amazon FSX pour NetApp ONTAP. Cela peut être dû au fait que les informations d'identification FSX n'étaient pas correctes.

**Solution de contournement** : ajoutez le cluster Amazon FSX pour NetApp ONTAP dans BlueXP et actualisez régulièrement le cluster pour afficher les modifications éventuelles.

Si vous devez supprimer le cluster ONTAP FSX du service de reprise d'activité BlueXP, effectuez les opérations suivantes :

1. Dans le connecteur BlueXP, utilisez les options de connectivité de votre fournisseur cloud, connectez-vous à la VM Linux sur laquelle le connecteur s'exécute, redémarrez le service « occm » à l'aide du docker restart occm commande.

Reportez-vous à la section ["Gérer les connecteurs existants"](https://docs.netapp.com/us-en/bluexp-setup-admin/task-managing-connectors.html#connect-to-the-linux-vm).

2. Dans le canevas BlueXP, ajoutez de nouveau l'environnement Amazon FSX pour ONTAP et fournissez les informations d'identification FSX.

Reportez-vous à la section ["Créez un système de fichiers Amazon FSX pour NetApp ONTAP"](https://docs.aws.amazon.com/fsx/latest/ONTAPGuide/getting-started-step1.html).

3. Depuis la reprise d'activité BlueXP, sélectionnez **sites**, sur la ligne vCenter, sélectionnez l'option **actions**

 $\left( \, \mathbf{i} \right)$ , Et dans le menu actions, sélectionnez **Refresh** pour actualiser la découverte FSX dans la reprise d'activité BlueXP.

Le datastore, ses machines virtuelles et sa relation de destination sont alors redécouverts.

#### **Informations sur le copyright**

Copyright © 2024 NetApp, Inc. Tous droits réservés. Imprimé aux États-Unis. Aucune partie de ce document protégé par copyright ne peut être reproduite sous quelque forme que ce soit ou selon quelque méthode que ce soit (graphique, électronique ou mécanique, notamment par photocopie, enregistrement ou stockage dans un système de récupération électronique) sans l'autorisation écrite préalable du détenteur du droit de copyright.

Les logiciels dérivés des éléments NetApp protégés par copyright sont soumis à la licence et à l'avis de nonresponsabilité suivants :

CE LOGICIEL EST FOURNI PAR NETAPP « EN L'ÉTAT » ET SANS GARANTIES EXPRESSES OU TACITES, Y COMPRIS LES GARANTIES TACITES DE QUALITÉ MARCHANDE ET D'ADÉQUATION À UN USAGE PARTICULIER, QUI SONT EXCLUES PAR LES PRÉSENTES. EN AUCUN CAS NETAPP NE SERA TENU POUR RESPONSABLE DE DOMMAGES DIRECTS, INDIRECTS, ACCESSOIRES, PARTICULIERS OU EXEMPLAIRES (Y COMPRIS L'ACHAT DE BIENS ET DE SERVICES DE SUBSTITUTION, LA PERTE DE JOUISSANCE, DE DONNÉES OU DE PROFITS, OU L'INTERRUPTION D'ACTIVITÉ), QUELLES QU'EN SOIENT LA CAUSE ET LA DOCTRINE DE RESPONSABILITÉ, QU'IL S'AGISSE DE RESPONSABILITÉ CONTRACTUELLE, STRICTE OU DÉLICTUELLE (Y COMPRIS LA NÉGLIGENCE OU AUTRE) DÉCOULANT DE L'UTILISATION DE CE LOGICIEL, MÊME SI LA SOCIÉTÉ A ÉTÉ INFORMÉE DE LA POSSIBILITÉ DE TELS DOMMAGES.

NetApp se réserve le droit de modifier les produits décrits dans le présent document à tout moment et sans préavis. NetApp décline toute responsabilité découlant de l'utilisation des produits décrits dans le présent document, sauf accord explicite écrit de NetApp. L'utilisation ou l'achat de ce produit ne concède pas de licence dans le cadre de droits de brevet, de droits de marque commerciale ou de tout autre droit de propriété intellectuelle de NetApp.

Le produit décrit dans ce manuel peut être protégé par un ou plusieurs brevets américains, étrangers ou par une demande en attente.

LÉGENDE DE RESTRICTION DES DROITS : L'utilisation, la duplication ou la divulgation par le gouvernement sont sujettes aux restrictions énoncées dans le sous-paragraphe (b)(3) de la clause Rights in Technical Data-Noncommercial Items du DFARS 252.227-7013 (février 2014) et du FAR 52.227-19 (décembre 2007).

Les données contenues dans les présentes se rapportent à un produit et/ou service commercial (tel que défini par la clause FAR 2.101). Il s'agit de données propriétaires de NetApp, Inc. Toutes les données techniques et tous les logiciels fournis par NetApp en vertu du présent Accord sont à caractère commercial et ont été exclusivement développés à l'aide de fonds privés. Le gouvernement des États-Unis dispose d'une licence limitée irrévocable, non exclusive, non cessible, non transférable et mondiale. Cette licence lui permet d'utiliser uniquement les données relatives au contrat du gouvernement des États-Unis d'après lequel les données lui ont été fournies ou celles qui sont nécessaires à son exécution. Sauf dispositions contraires énoncées dans les présentes, l'utilisation, la divulgation, la reproduction, la modification, l'exécution, l'affichage des données sont interdits sans avoir obtenu le consentement écrit préalable de NetApp, Inc. Les droits de licences du Département de la Défense du gouvernement des États-Unis se limitent aux droits identifiés par la clause 252.227-7015(b) du DFARS (février 2014).

#### **Informations sur les marques commerciales**

NETAPP, le logo NETAPP et les marques citées sur le site<http://www.netapp.com/TM>sont des marques déposées ou des marques commerciales de NetApp, Inc. Les autres noms de marques et de produits sont des marques commerciales de leurs propriétaires respectifs.